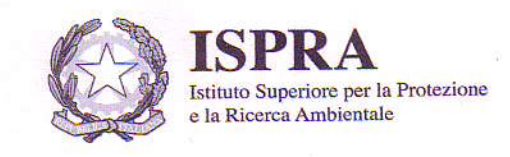

# **IO.BIB-WEB.05**

ISTRUZIONE OPERATIVA PER LA PUBBLICAZIONE DEI CONTENUTI INFORMATIVI NELLA SEZIONE "RASSEGNA STAMPA" DEL **PORTALE WEB** 

**REV. 1** 

**DEL** 07/10/2009

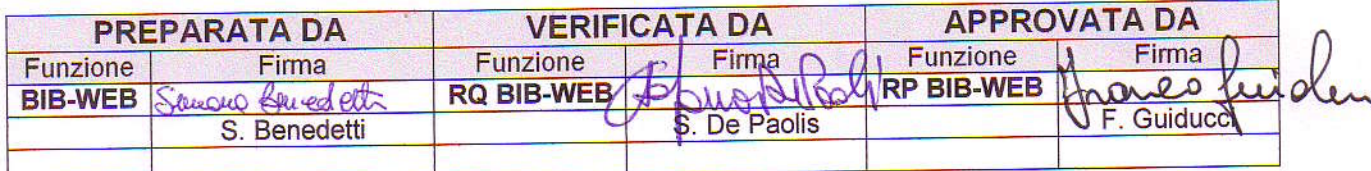

# **INDICE**

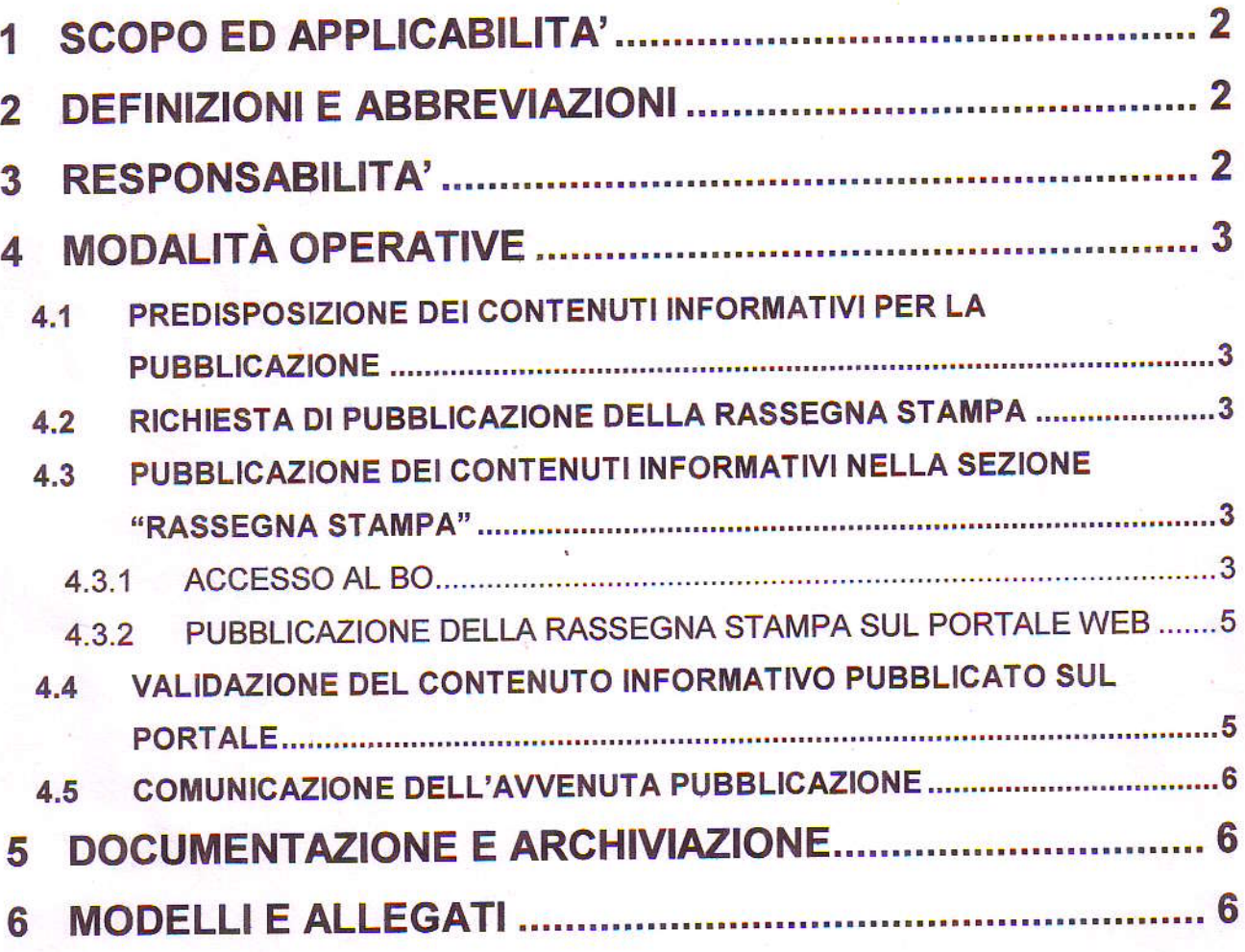

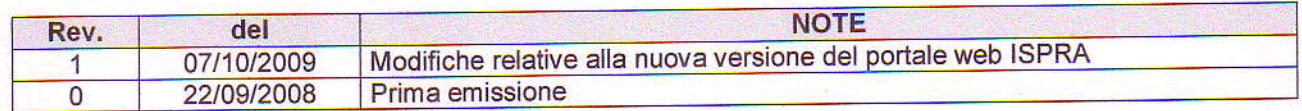

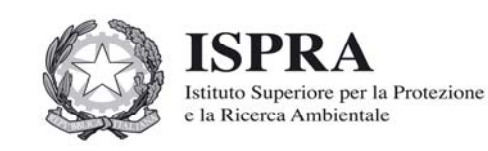

# **IO.BIB-WEB.05**

**ISTRUZIONE OPERATIVA PER LA PUBBLICAZIONE DEI CONTENUTI INFORMATIVI NELLA SEZIONE "RASSEGNA STAMPA" DEL PORTALE WEB REV. 1 DEL 07/10/2009**

# **1 SCOPO ED APPLICABILITA'**

La presente istruzione operativa ha lo scopo di descrivere le modalità di pubblicazione dei contenuti informativi costituenti la "Rassegna Stampa" nel portale web dell'Istituto. La Rassegna stampa, pubblicata quotidianamente, consta di articoli riguardanti esclusivamente argomenti di interesse ambientale e reperiti monitorando le maggiori testate nazionali.

Per il dettaglio delle Unità preposte e autorizzate all'invio dei contenuti informativi per la sezione "Rassegna stampa" del portale web cfr. Mod. PA.BIB.04.02.

# **2 DEFINIZIONI E ABBREVIAZIONI**

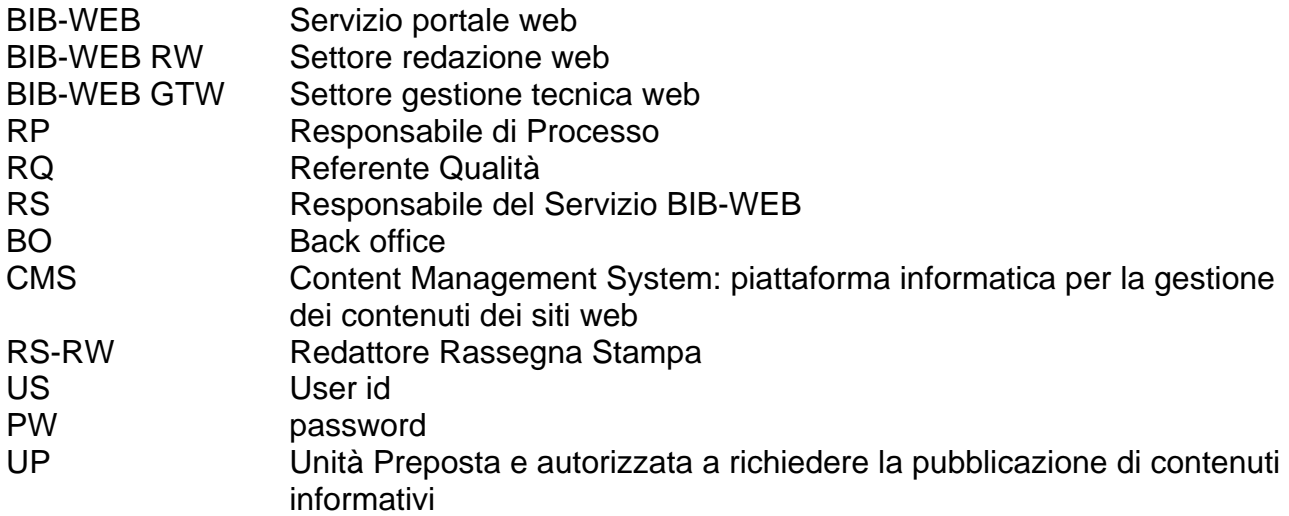

# **3 RESPONSABILITA'**

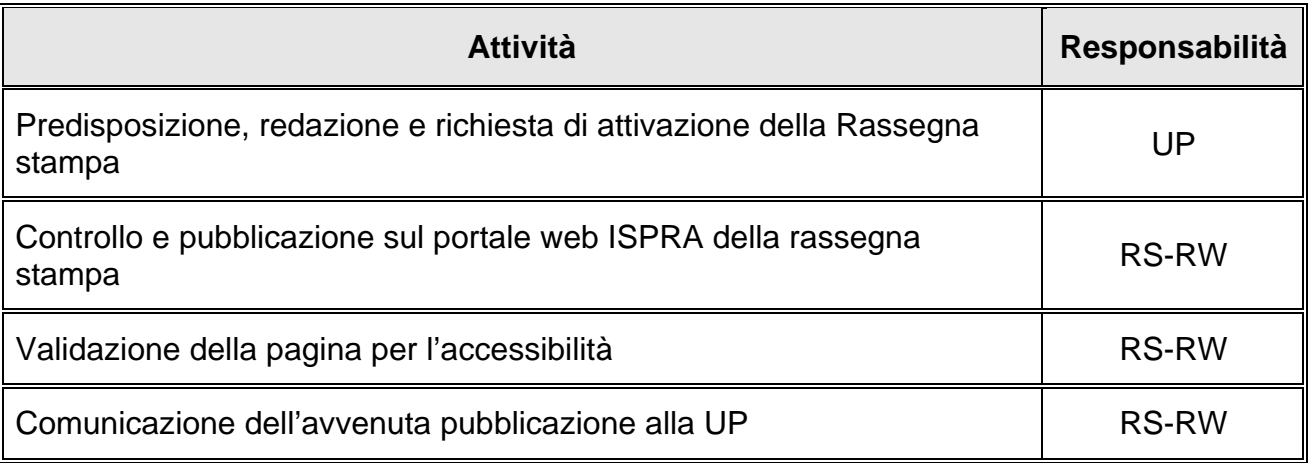

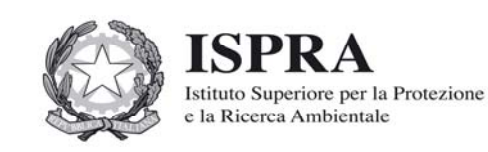

# **IO.BIB-WEB.05**

## **ISTRUZIONE OPERATIVA PER LA PUBBLICAZIONE DEI CONTENUTI INFORMATIVI NELLA SEZIONE "RASSEGNA STAMPA" DEL PORTALE WEB**

**REV. 1 DEL 07/10/2009**

BackUp e archiviazione della documentazione BIB-WEB GTW

# **4 MODALITÀ OPERATIVE**

La Rassegna stampa è pubblicata sul portale web dell'Istituto secondo le seguenti modalità operative.

## **4.1 PREDISPOSIZIONE DEI CONTENUTI INFORMATIVI PER LA PUBBLICAZIONE**

UP predispone i contenuti informativi costituenti la rassegna stampa utilizzando il sistema di Back Office di cui è dotato il CMS, accessibile tramite il web all'indirizzo http://bo.isprambiente.it, previa autenticazione tramite US e PW fornita dall'amministratore del CMS.

## **4.2 RICHIESTA DI PUBBLICAZIONE DELLA RASSEGNA STAMPA**

UP richiede la pubblicazione della rassegna stampa inviando una e-mail a redazioneweb@isprambiente.it avente per oggetto: "Rassegna stampa - gg/mm/aaaa".

#### **4.3 PUBBLICAZIONE DEI CONTENUTI INFORMATIVI NELLA SEZIONE "RASSEGNA STAMPA"**

RS-RW provvede alla verifica dei contenuti informativi redatti da UP e alla loro pubblicazione sul portale web ISPRA nella sezione "Rassegna stampa". L'organizzazione dei contenuti informativi e la loro pubblicazione avviene utilizzando un sistema di Back Office di cui è dotato il CMS. Il personale della redazione accede al BO previa autenticazione tramite US e PW fornita dall'amministratore del CMS.

## 4.3.1 ACCESSO AL BO

RS-RW effettua il login con il proprio US e PW

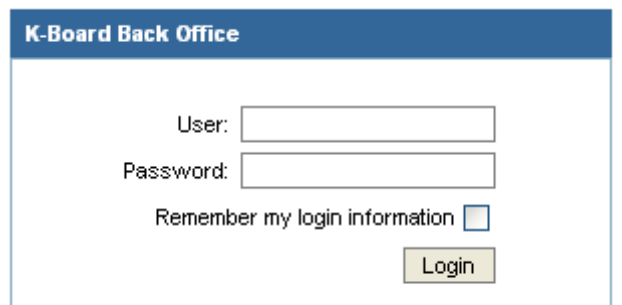

RS-RW compie le seguenti azioni:

- Seleziona l'area *Content*
- Seleziona nuovamente l'area *Content*
- Seleziona la cartella 10=*Rassegna Stampa*

Pagina 3 di 6

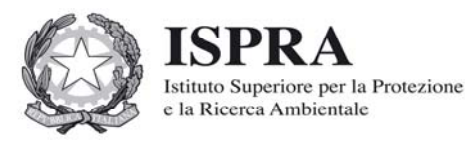

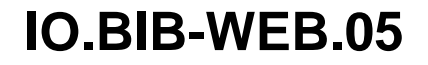

## **ISTRUZIONE OPERATIVA PER LA PUBBLICAZIONE DEI CONTENUTI INFORMATIVI NELLA SEZIONE "RASSEGNA STAMPA" DEL PORTALE WEB REV. 1 DEL 07/10/2009**

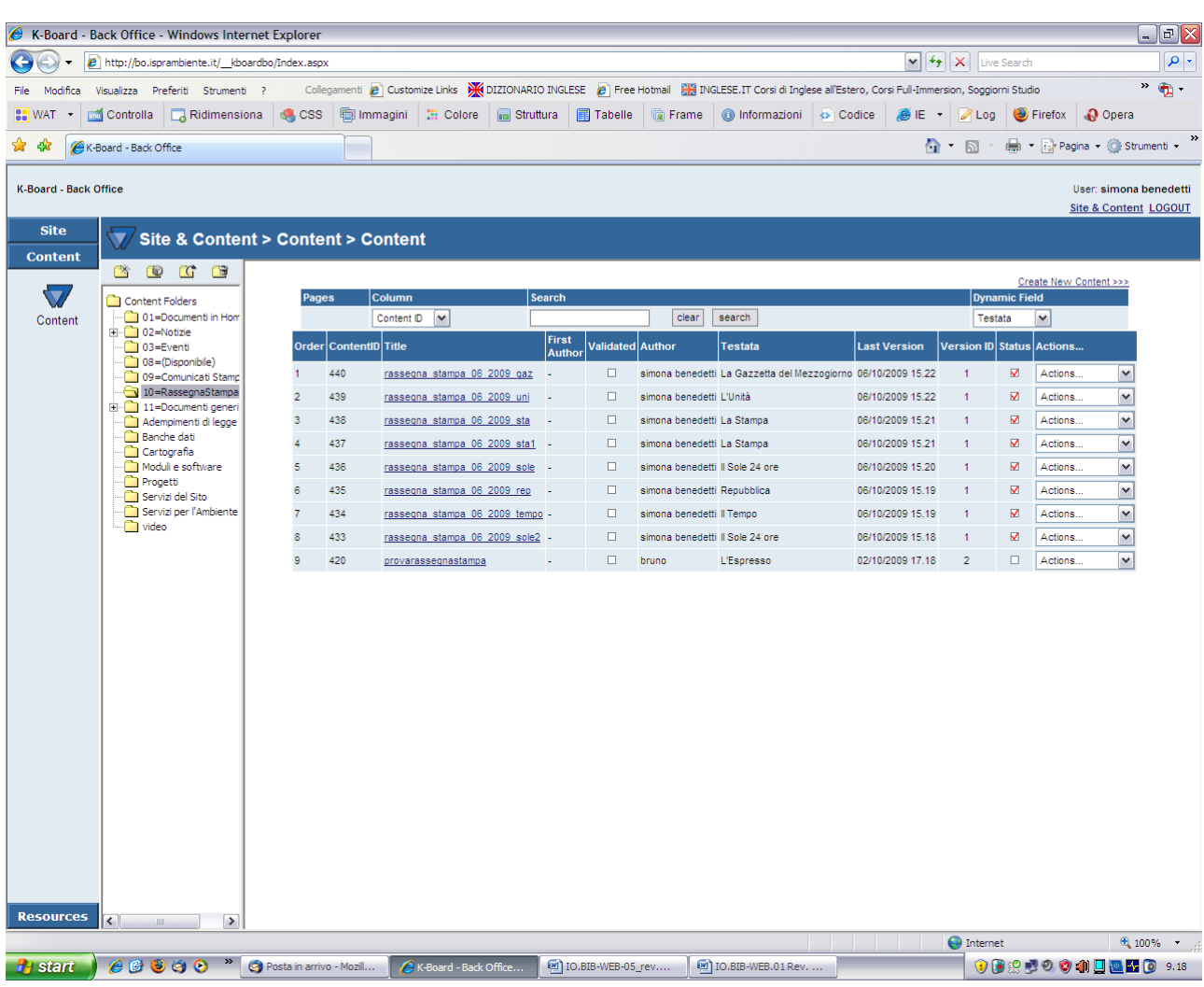

RS-RW individua i files relativi alla rassegna stampa del giorno corrente.

I files sono redatti e nominati a cura di UP secondo il seguente schema:

rassegna-stampa\_gg\_mm\_aa\_testata.

RS-RW apre i file relativi alla rassegna stampa del giorno corrente e verifica per ogni file, la completezza e la correttezza nella compilazione dei seguenti campi:

*Page Name* (campo obbligatorio): nome del file

*Data* (campo obbligatorio): data dell'articolo

*Testata* (campo obbligatorio): è il nome della testata giornalistica o agenzia da cui è tratto l'articolo

*Titolo* (campo obbligatorio): titolo della notizia

*Abstract* (campo obbligatorio): eventuale contenuto informativo descrittivo dell'articolo o indicazione della pagina della testata su cui è pubblicato l'articolo

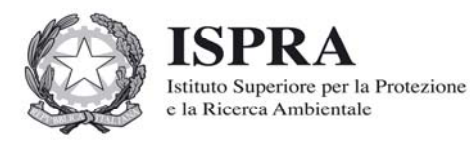

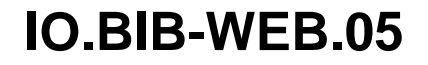

## **ISTRUZIONE OPERATIVA PER LA PUBBLICAZIONE DEI CONTENUTI INFORMATIVI NELLA SEZIONE "RASSEGNA STAMPA" DEL PORTALE WEB REV. 1 DEL 07/10/2009**

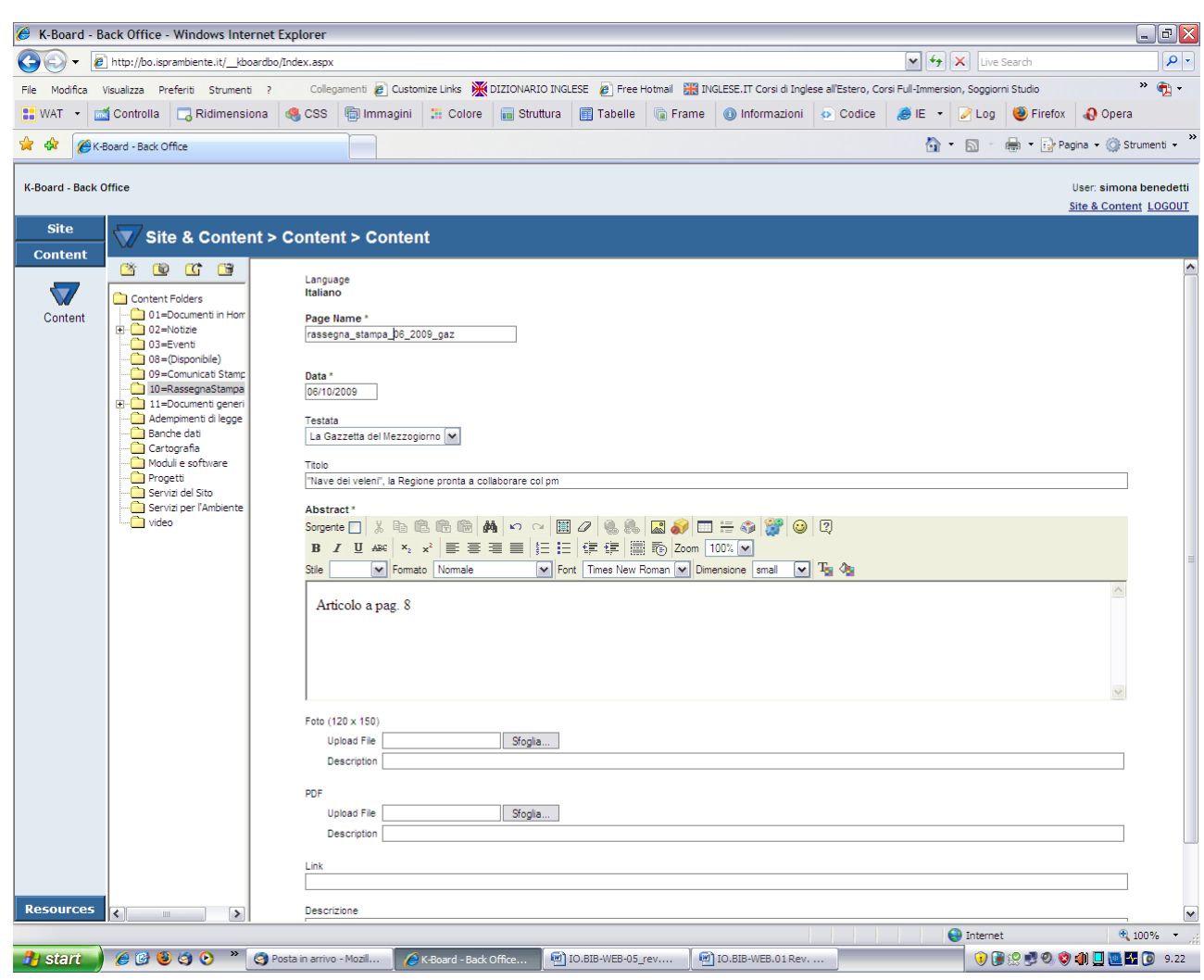

Alla fine delle operazioni sopra indicate RS-RW conclude premendo il tasto *Save*.

## 4.3.2 PUBBLICAZIONE DELLA RASSEGNA STAMPA SUL PORTALE WEB

Terminate le operazioni indicate, per rendere visibile il contenuto informativo nella sezione "Rassegna stampa" del giorno corrente sul portale web dell'Istituto, RS-RW seleziona nel menù a tendina "Actions" la voce "Change Status".

## **4.4 VALIDAZIONE DEL CONTENUTO INFORMATIVO PUBBLICATO SUL PORTALE**

Le pagine web del portale devono essere accessibili secondo quanto previsto dalla normativa vigente per i siti istituzionali (cfr. Elenco Documenti di Origine Esterna – Mod. PA.SG.01.02).

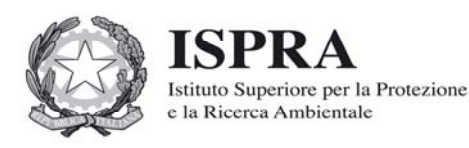

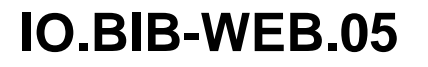

## **ISTRUZIONE OPERATIVA PER LA PUBBLICAZIONE DEI CONTENUTI INFORMATIVI NELLA SEZIONE "RASSEGNA STAMPA" DEL PORTALE WEB REV. 1 DEL 07/10/2009**

RS-RW verifica la conformità ai requisiti utilizzando i seguenti strumenti: la Barra dell'Accessibilità - Versione 1.2 all'interno del Browser Microsoft Internet Explorer 7 o la Web Developer Toolbar all'interno del browser Mozilla Firefox oppure il W3C Markup Validator. Eventuali errori segnalati vanno corretti e verificati di nuovo fino a che la pagina risulti validata.

## **4.5 COMUNICAZIONE DELL'AVVENUTA PUBBLICAZIONE**

RS-RW comunica alla UP e per opportuna conoscenza all'indirizzo di posta elettronica redazioneweb@isprambiente.it l'avvenuta pubblicazione sul portale web del contenuto informativo (cfr. PA.BIB.04 par. 4.3).

# **5 DOCUMENTAZIONE E ARCHIVIAZIONE**

La documentazione e i contenuti informativi pubblicati sul portale web sono archiviati e oggetto di backup secondo la IO.BIB-WEB.06

# **6 MODELLI E ALLEGATI**

La presente istruzione operativa non prevede allegati.